Softwareerstellung Heinz Günther Naumann, 59063 Hamm, Ostenallee 32, Tel: 02381 49 608 08 hg.naumann@t-online.de

**Erstinstallation** "Auswertungsprogramm Deutsches Sportabzeichen" für Schulen und Vereine.

Laden Sie die Installationsdatei "Install DSA 1.x.x.x.msi" auf Ihren Rechner und führen sie diese aus. **Hinweis:** Wenn auf Ihrem Rechner das Microsoft .Net.Framework 4.0 nicht installiert ist, lädt der Installer dies erst auf Ihren Rechner. Beachten Sie die Hinweise. Ohne Internetverbindung bricht die Installation ab.

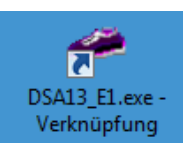

Nach erfolgreicher Installation wird auf dem Desktop wird eine Verknüpfung "**DSA13\_E1.exe**" angelegt.

Starten Sie das DSA-Programm. Als Erstes erscheint der Hinweis:

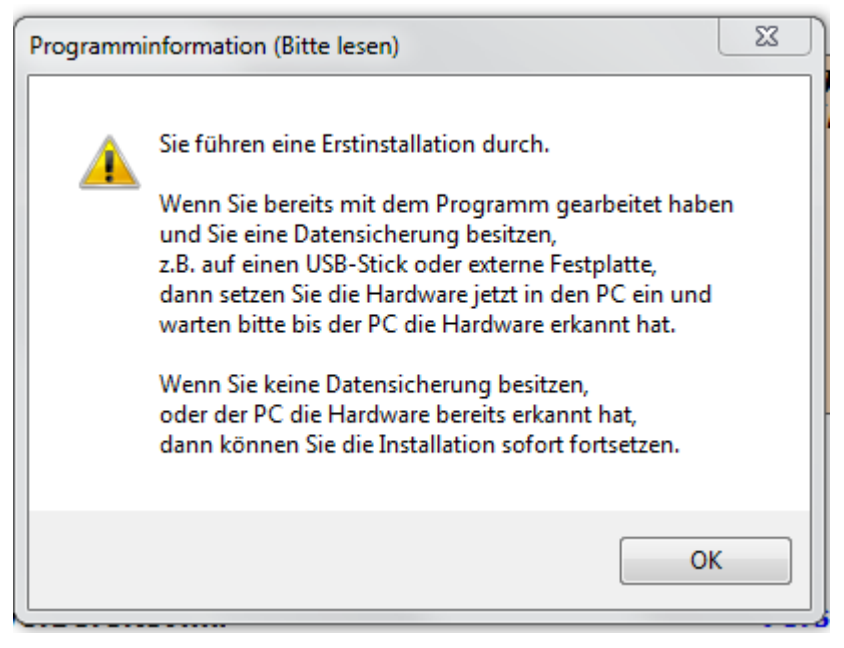

Es kann sein, dass Sie einige Meldungen erhalten.

Schalten Sie mit "OK" weiter.

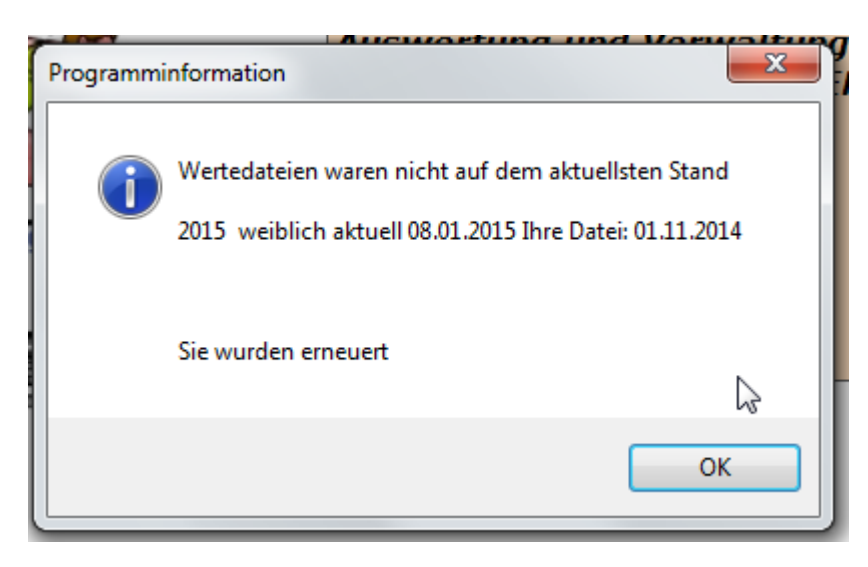

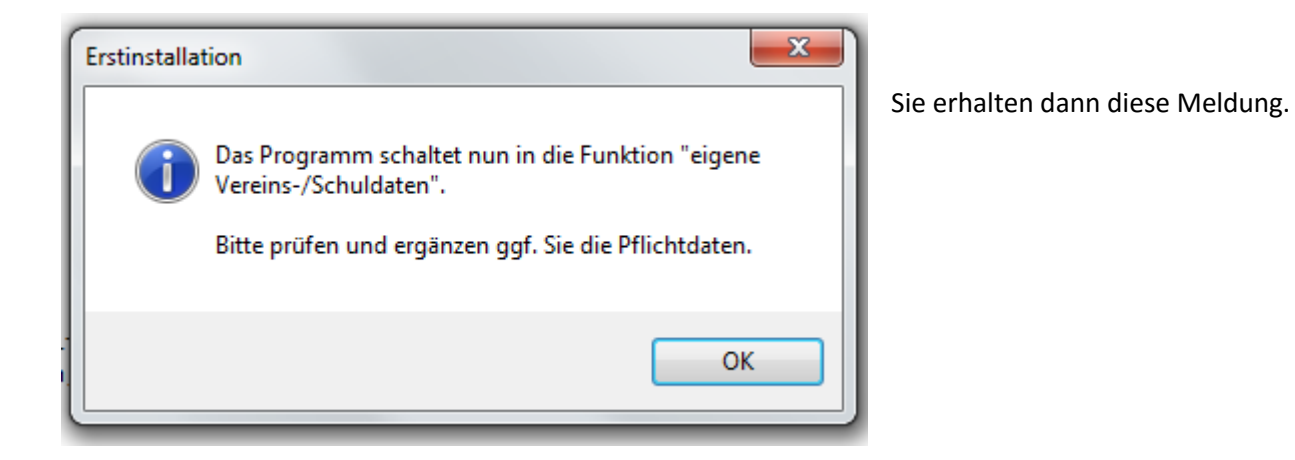

Das Programm schaltet dann in die Dateneingabe für die Schul-/Vereinsdaten. Geben Sie bitte Ihre Daten ein. (unterstrichene Felder, sind Pflichtfelder)

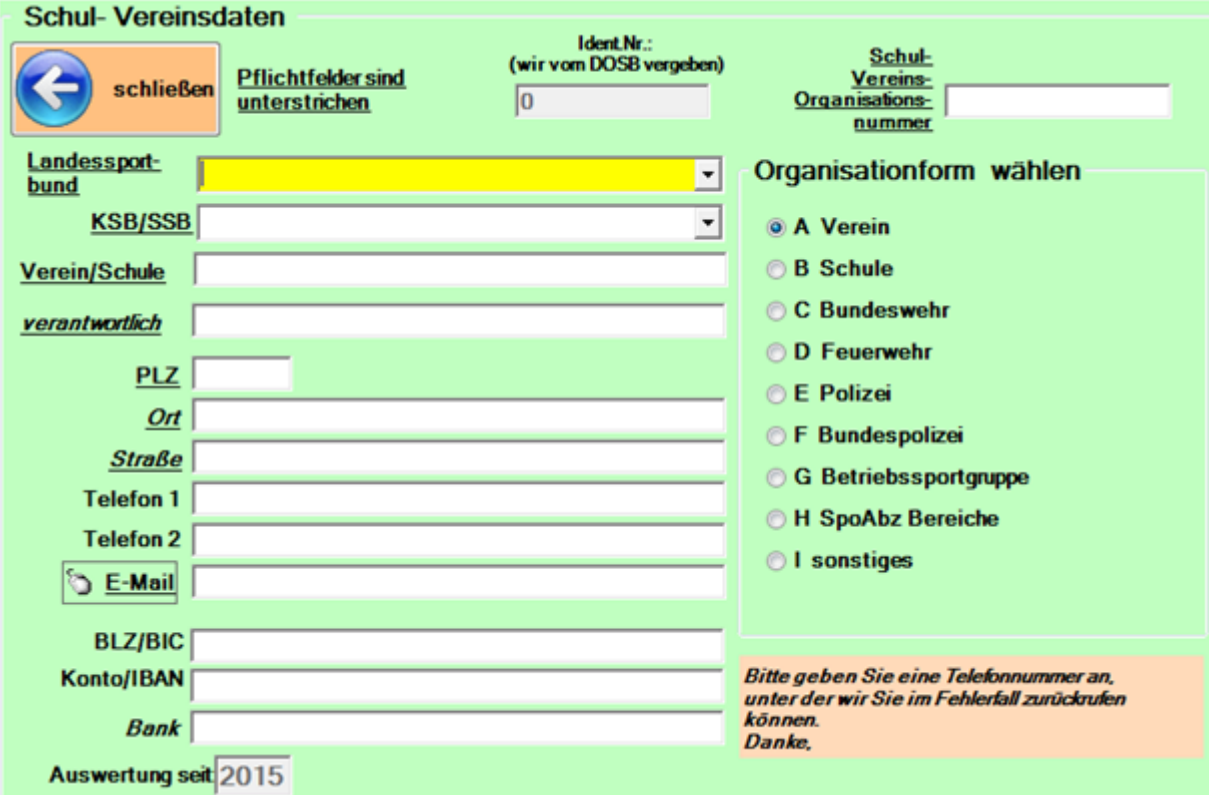

## **WICHTIG:**

Die Schul-, bzw. Vereinsnummer ist ein Pflichtfeld geworden.

Durch unsere Kooperation mit dem DOSB/LSB Niedersachen muss jede Schule und Verein für den Datenaustausch eindeutig identifizierbar sein.

Da der LSB Bayern, Baden-Württemberg und Rheinland-Pfalz sich nicht der gemeinsamen Softwareplattform angeschlossen haben, können Sie hier, falls Sie ihre Vereins- oder Schulnummer nicht wissen, einfach "1234" eingeben.

Vergessen Sie bitte nicht Ihre E-Mail Adresse, da alle Informationen über das Programm und Updates nur per E-Mail an Sie weitergegeben werden.

Bitte geben Sie auch eine Telefonnummer an. Es ist für uns dann einfacher, Sie im Falle eines Fehlers zu erreichen.

Wenn Sie Ihre Daten vervollständigt haben, schließen die Funktion und Sie werden aufgefordert einen Prüfer anzulegen.

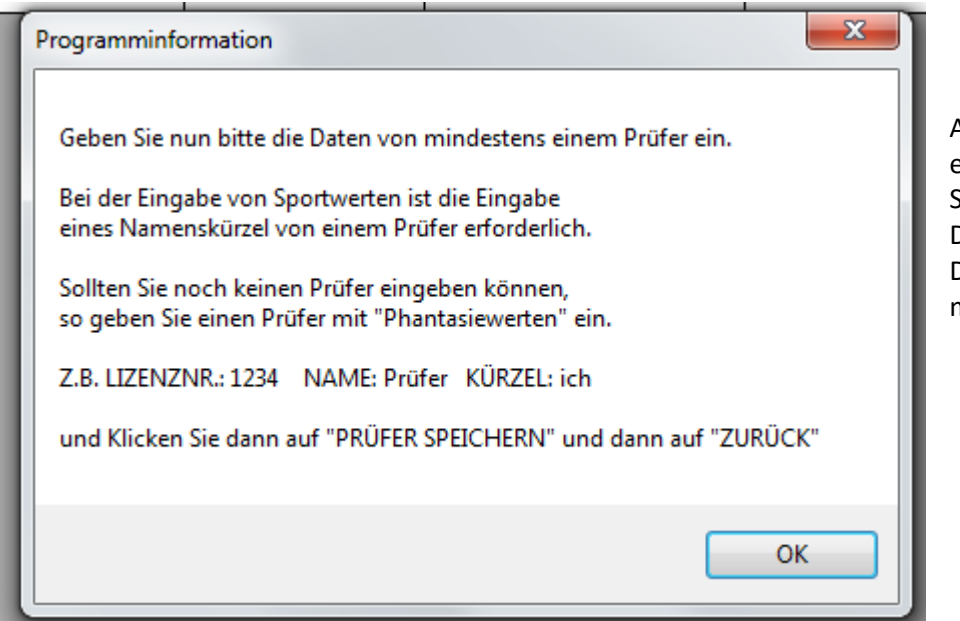

Als nächstes geben Sie einen Prüfer ein. Sie können hier auch erst beliebige Daten eingeben.

Das Programm benötigt aber mindesten einen Prüfer.

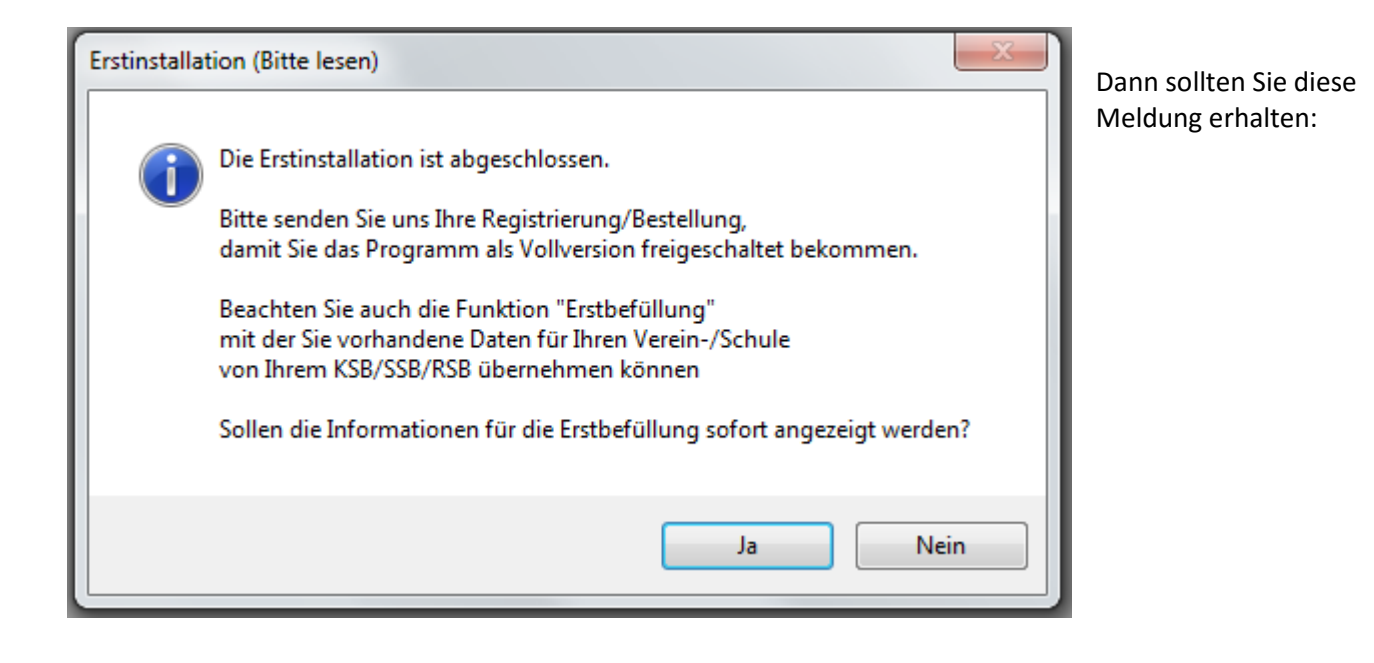

Nun können Sie in Funktion "Bestellung, Lizenz, Freischaltung" schalten und die Registrierung bearbeiten.

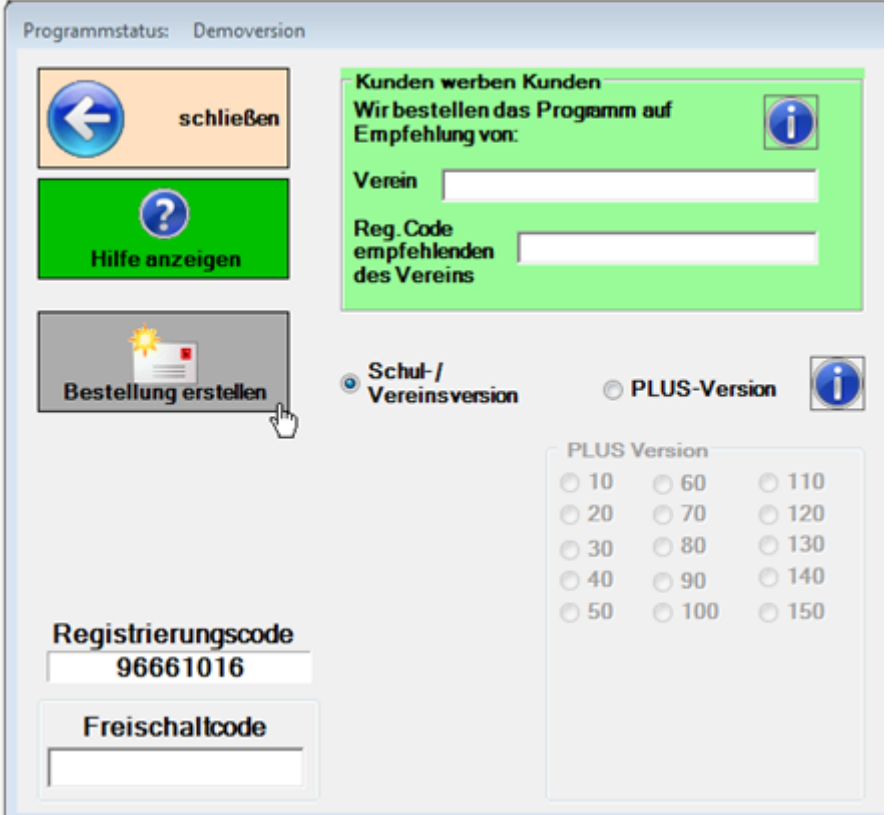

Nach einem Klick auf "Bestellung erstellen" werden Sie durch den Registrierungsvorgang geleitet

Die Registrierung können Sie uns per E-Mail oder Fax senden.

Wenn die Mail oder Fax versandt ist, dann ist der Bestellvorgang abgeschlossen.

Das Programm ist dann im Modus: "Demo-Version, wartet auf Freischaltung".

Die Registriernummer verändert sich jetzt nicht mehr.

Sie erhalten umgehend die Freischaltung zur Vollversion.

Testen Sie das Programm ausführlich im lfd. Jahr.

Erst Mitte Dezember erhalten Sie eine Rechnung für das kommende Jahr.

Wenn Sie das Programm nicht weiter nutzen möchten, brauchen Sie nichts zu tun. Beachten Sie die Rechnung nicht.

Das Programm schaltet sich dann automatisch zurück in eine Demo-Version.

Bei weiteren Fragen, Vorschlägen und Problemen rufen Sie uns bitte an. Tel: 02381 49 608 08

Wir helfen Ihnen dann per Fernwartung

Viel Erfolg beim Nutzen und Testen des Programms.